## **The Hong Kong Academy for Performing Arts Libraries User Guides on Wireless Display Adaptor (Seminar Room B)**

The wireless display adaptor allows you to share the screen of your laptop, tablet or smartphone to the 60" LED TV. The adaptor works with Miracast certified Operating Systems including Windows 11/10.

Please refer to steps below for connection:

1. Switch on the power of **Wireless Display Adaptor**.

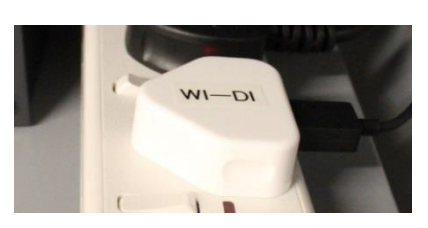

2. Press the **Wi-Di** button on signal switch.

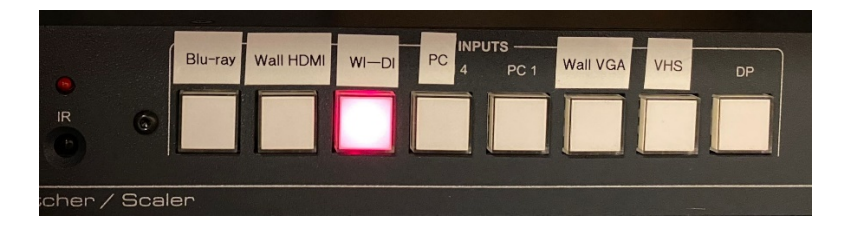

3. Switch on the LED TV by using remote control. The following image should be displayed on TV.

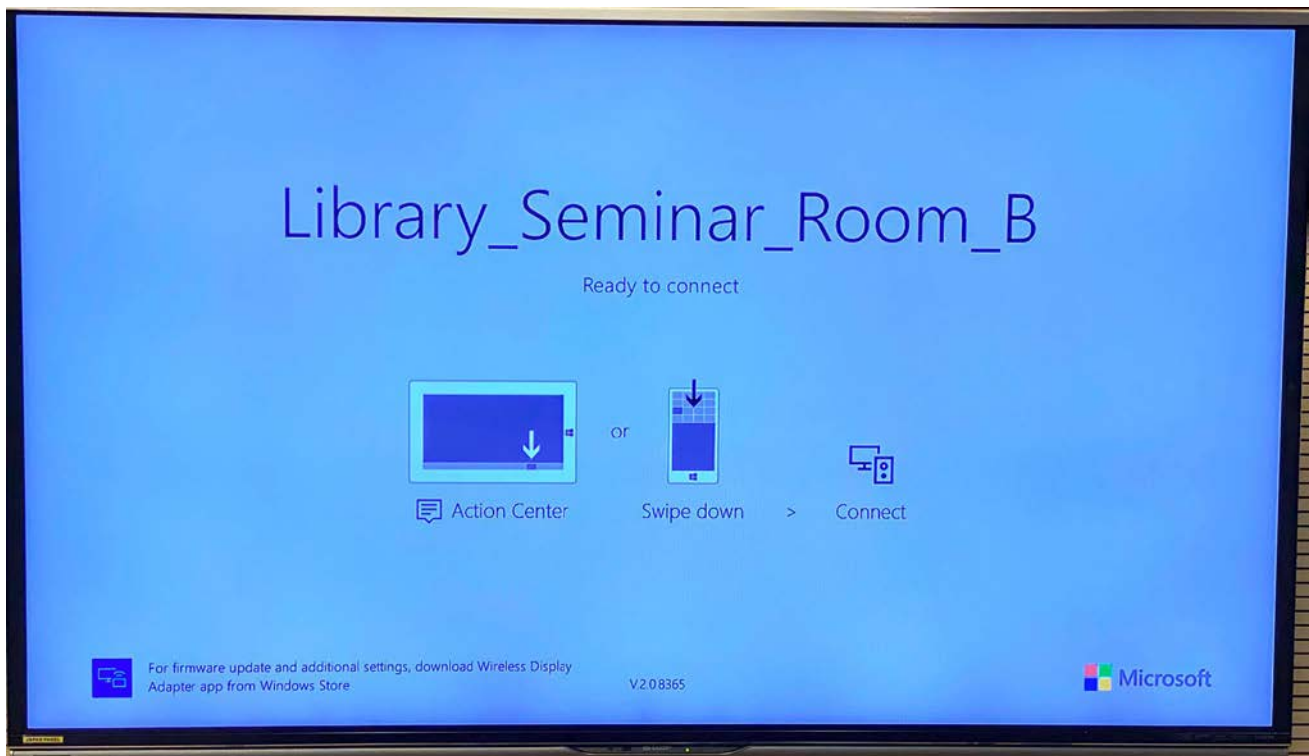

## 4. On your device:

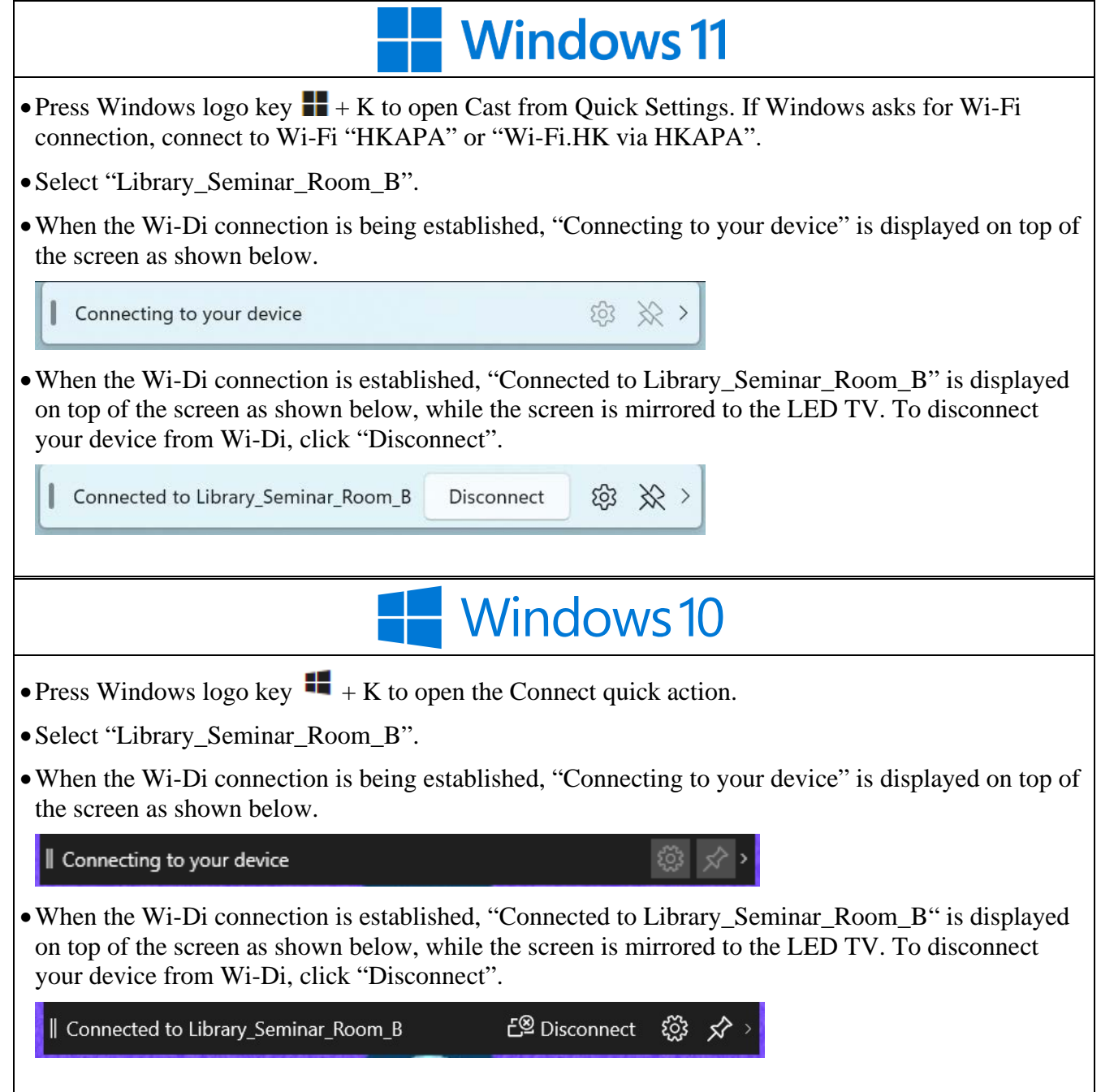

5. Switch **off** the power of Wireless Display Adaptor after use.